[Knowledgebase](https://hai.kemenkeu.go.id/kb) > [Umum](https://hai.kemenkeu.go.id/kb/umum) > [Prosedur Permintaan Penghapusan PMRT yang tidak diproses di](https://hai.kemenkeu.go.id/kb/articles/prosedur-permintaan-penghapusan-pmrt-yang-tidak-diproses-di-span-2) [SPAN](https://hai.kemenkeu.go.id/kb/articles/prosedur-permintaan-penghapusan-pmrt-yang-tidak-diproses-di-span-2)

## Prosedur Permintaan Penghapusan PMRT yang tidak diproses di SPAN

Agent 005 - 2018-09-18 - [Comment \(1\)](#page--1-0) - [Umum](https://hai.kemenkeu.go.id/kb/umum)

Pada OMSPAN modul Pembayaran, menu Daftar Invoice Hasil Konversi yang Belum Diproses di SPAN berfungsi sebagai pengawasan ADK SPM yang telah masuk ke FO Konversi. Jika ADK tersebut diproses ke SPAN, maka data yang ada di menu ini akan hilang.

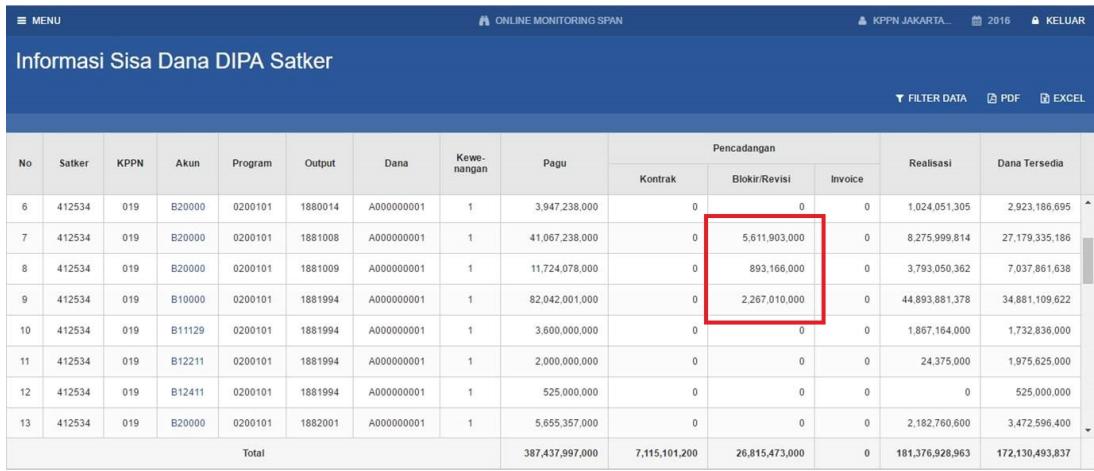

Jika karena satu dan lain hal FO Konversi menolak SPM, maka data ADK ini tetap ada pada daftar. KPPN dapat meminta penghapusan Data Invoice yang tidak akan diproses di SPAN dengan cara:

membuat surat permintaan penghapusan PMRT yang tidak akan diproses di SPAN beserta alasannya ditandatangani oleh Kepala Kantor kepada Direktur SITP dan scan surat tersebut, membuat file excel data yang dimintakan penghapusan (file dapat diunduh dalam format excel pada menu tersebut),

mengirimkan surat dan file excel dengan judul: Permintaan Penghapusan PMRT KPPN [nama kppn] per [tanggal/periode] ke laman HAI DJPb > Kontak Kami > Pilih Departemen: OMSPAN atau kirim email ke hai.djpb@kemenkeu.go.id

Comment (1)

Comment (1) CA **Chairul Anwar** 4 years ago Perbanyak info-2 lapangan seperti ii. Terima kasih